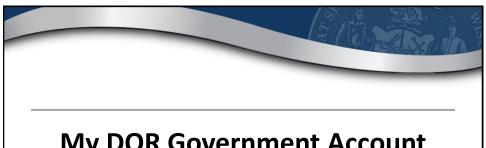

# My DOR Government Account Webinar

City and Village Officials

WI Dept of Revenue I March 5, 2020

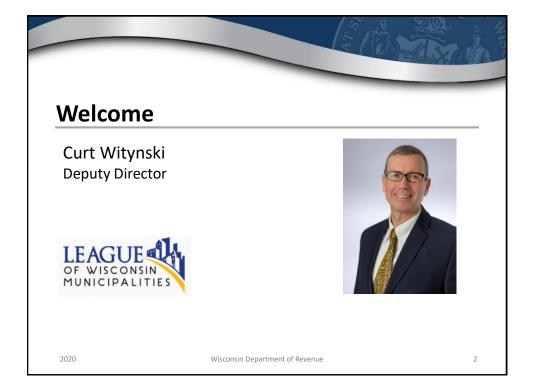

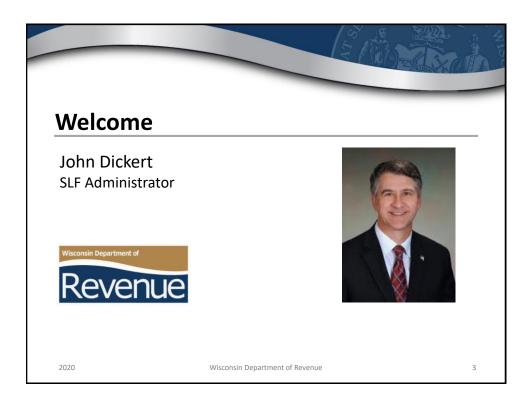

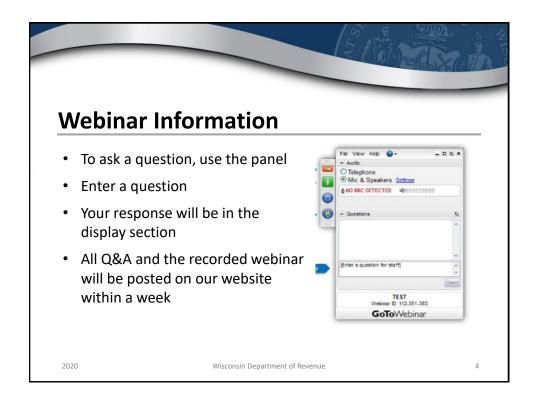

# Duesentens

#### **Presenters**

- Valeah Foy SLF Deputy Administrator
- Sharon Hoepfner Property Assessment Specialist
- Andrea Newman Wilfong Auditor
- Lynn Oldenburg Auditor
- Kathy Springhorn Auditor
- Deb Werner-Kelln Auditor

2020

Wisconsin Department of Revenue

5

# **Topics of Discussion**

- MyDORGov
  - o Accessing the system
  - User information
  - Managing your access
  - o Managing others access to file on your behalf
  - Resetting your access
  - o Submitting a form
- Resources

2020

Wisconsin Department of Revenue

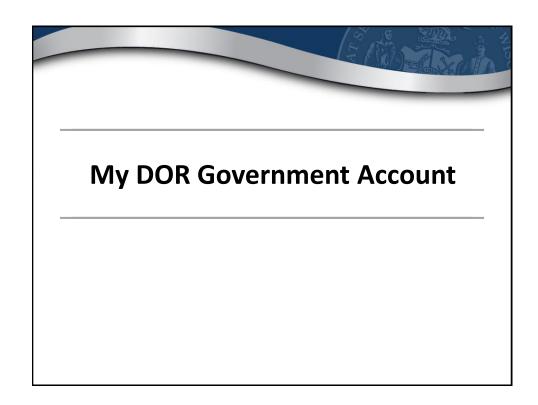

#### **MyDORGov**

- Launched March 22, 2019
- Enhanced online filing system for local governments

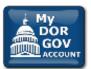

- Formerly "State and Local Finance Online Filing"
- · Electronically file required forms with DOR
- Maintain your contact information
- · Manage who files on your behalf

2020

Wisconsin Department of Revenue

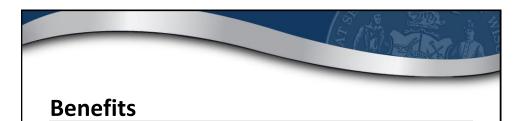

- Forms are specific to your role
- · Access to filings are assigned/approved
- Ensure appropriate parties are filing your forms
- Easily manage multiple forms and districts/companies
- · Directly update your contact information with DOR

2020

Wisconsin Department of Revenue

9

GOV ACCOUNT

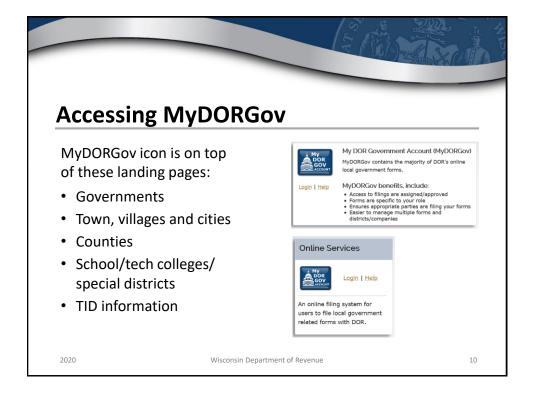

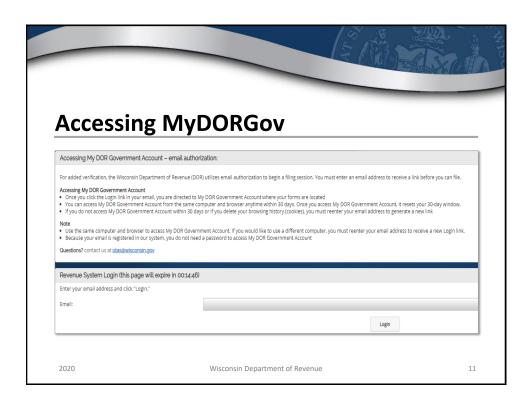

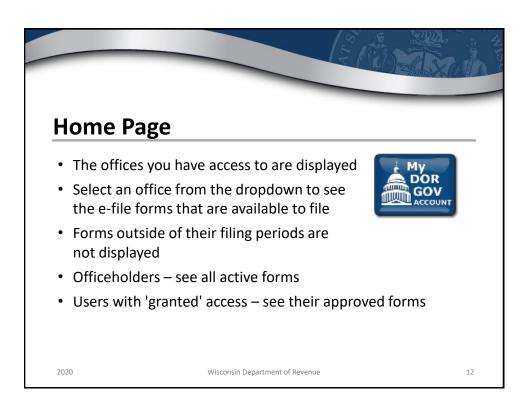

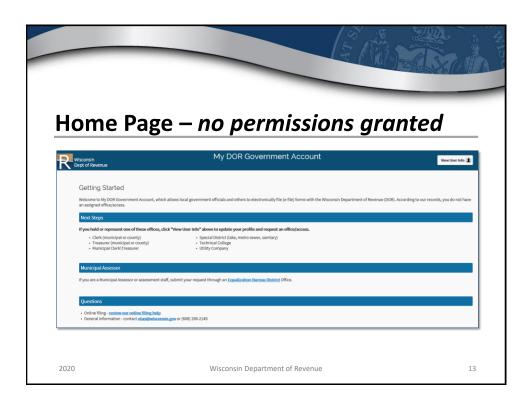

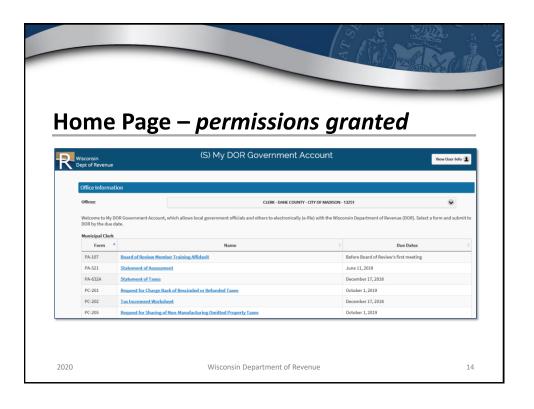

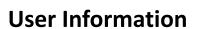

Edit User Profile – to update your contact information

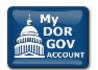

- Your Office Summary shows the offices you hold
- Your Access Summary shows the users that can file on your behalf and the officeholders you can file on behalf of
- Important to ensure your information and accesses are correct

2020

Wisconsin Department of Revenue

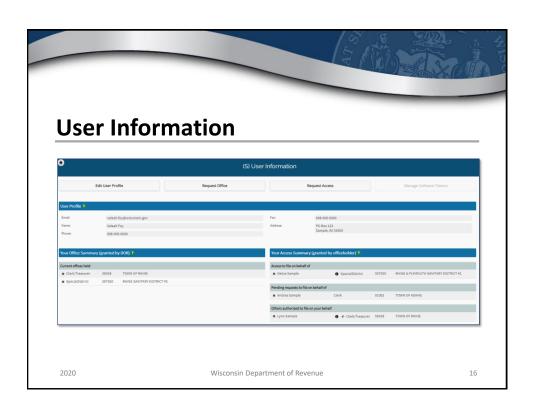

#### **Office Requests**

- Only the actual officeholder can request to hold an office
  - Clerk (municipal or county)
- o Special District Representative
- o Treasurer (municipal or county) o Technical College Representative
- Municipal Clerk/Treasurer
- Utility Company Representative
- If an office is not listed, click "Request Office"
- DOR will review your request and approve/deny within 10 business days

Wisconsin Department of Revenue

#### **Access Requests**

- · If you need access to file on an officeholder's behalf, click "Request Access"
- · The officeholder will review and approve/deny your request
- If you are an officeholder, you can:
  - o Review user's requests to file on your behalf
  - Select all forms vs individual forms
  - Remove their access

2020

Wisconsin Department of Revenue

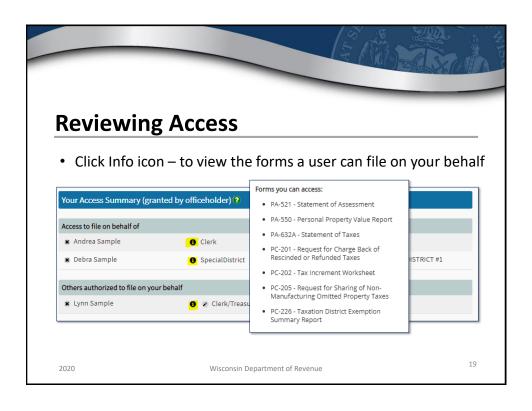

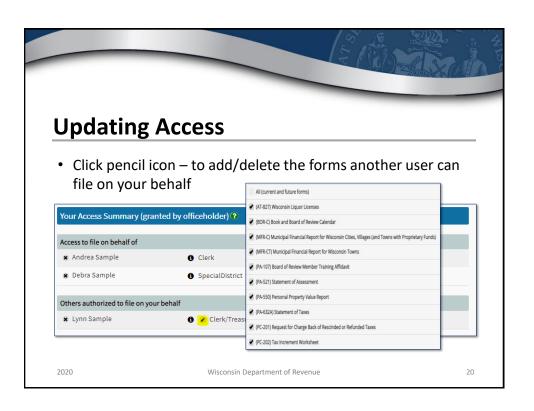

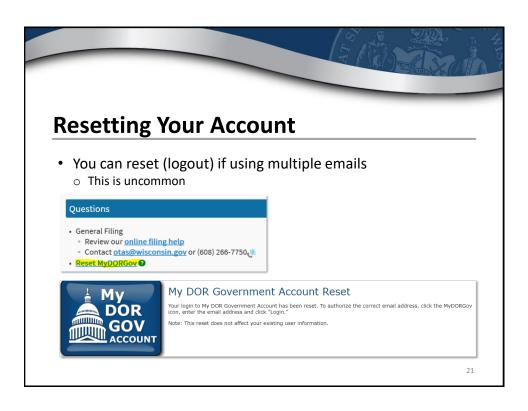

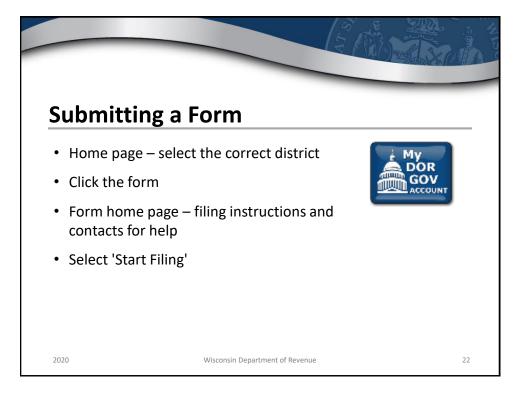

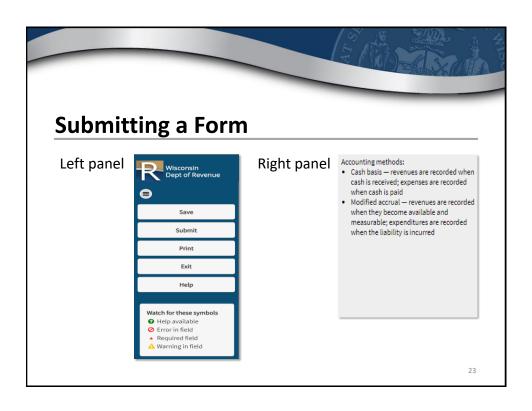

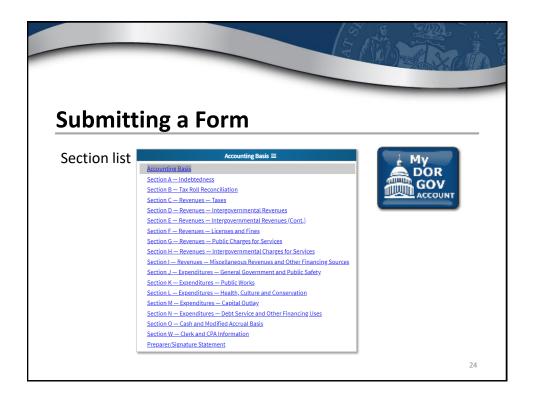

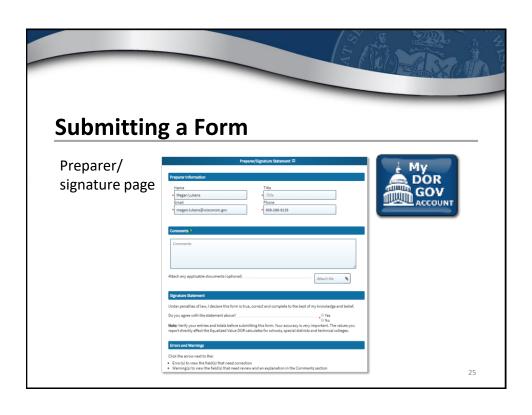

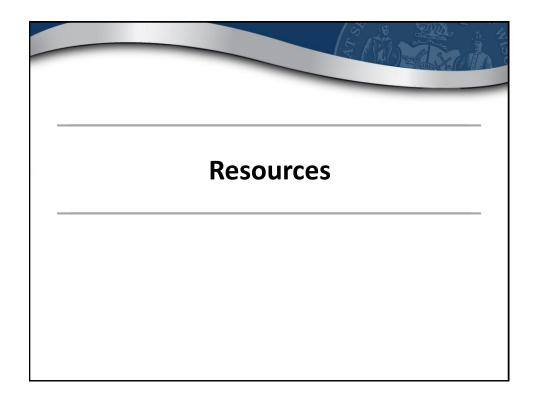

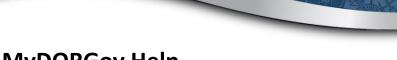

### **MyDORGov Help**

- Using MyDORGov: revenue.wi.gov/Pages/FAQS/slf-vault.aspx
  - Common questions
  - Videos
- System issues contact otas@wisconsin.gov

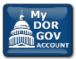

2020

Wisconsin Department of Revenue

27

# **Email Updates**

- Stay Informed!
- Receive email updates about law changes, filing reminders, updated reports and notifications
- To subscribe:
  - o Municipal officials revenue.wi.gov/Pages/HTML/lists.aspx

2020

Wisconsin Department of Revenue

## Additional Resources

- DOR website revenue.wi.gov
- Online videos see DOR Video Center
  - Select "Government"
  - Examples: My Tax Account, eRETR, assessment topics (frac sand, usevalue)
- Annual calendar revenue.wi.gov/slf/cotvc/tvccal.pdf

2020

Wisconsin Department of Revenue

29

#### **Additional Resources**

- Wisconsin Property Assessment Manual revenue.wi.gov/Pages/HTML/govpub.aspx#property
- Publications revenue.wi.gov/Pages/HTML/pubs.aspx
- Reports <u>revenue.wi.gov/Pages/Report/Home.aspx</u>
- Common questions revenue.wi.gov/Pages/FAQS/home-pt.aspx

2020

Wisconsin Department of Revenue

# **Follow-up Information**

- DOR training page <a href="https://www.revenue.wi.gov/Pages/Training/Home.aspx">https://www.revenue.wi.gov/Pages/Training/Home.aspx</a>
- System troubleshooting <a href="mailto:otas@wisconsin.gov">otas@wisconsin.gov</a>
- Specific form information <a href="mailto:lgs@wisconsin.gov">lgs@wisconsin.gov</a>
- Please take our brief survey after the webinar opens new tab

2020

Wisconsin Department of Revenue